# Supprimer le mot de passe utilisateur enregistré dans les périphériques MPP

#### Table des matières

Introduction Conditions préalables **Exigences** Comment supprimer le mot de passe local sur un périphérique MPP Informations connexes

#### Introduction

Ce document décrit comment supprimer le mot de passe local sur un téléphone MPP.

## Conditions préalables

**Exigences** 

Ce document n'est pas limité à des versions logicielles et matérielles multiplates-formes spécifiques.

## Comment supprimer le mot de passe local sur un périphérique MPP

Lorsque vous avez un tout nouveau téléphone MPP et que vous le branchez pour la première fois, il vous invite à saisir un mot de passe utilisateur. Vous pouvez ignorer cette option ou la définir.

Vous pouvez également définir ou modifier le mot de passe utilisateur à partir du menu de l'écran du téléphone : Applications > Device administration > Set password.

Le mot de passe utilisateur est enregistré localement sur le téléphone et Cisco ne le gère pas. Ce mot de passe vous permet de définir ou de modifier le mot de passe pour accéder aux interfaces Web du téléphone et aux menus (tels que les appels récents, les numéros abrégés, les préférences utilisateur et les configurations réseau) sur l'écran du téléphone.

Vous pouvez remarquer qu'un mot de passe local a été défini sur le téléphone si vous voyez un cadenas dans le coin supérieur droit.

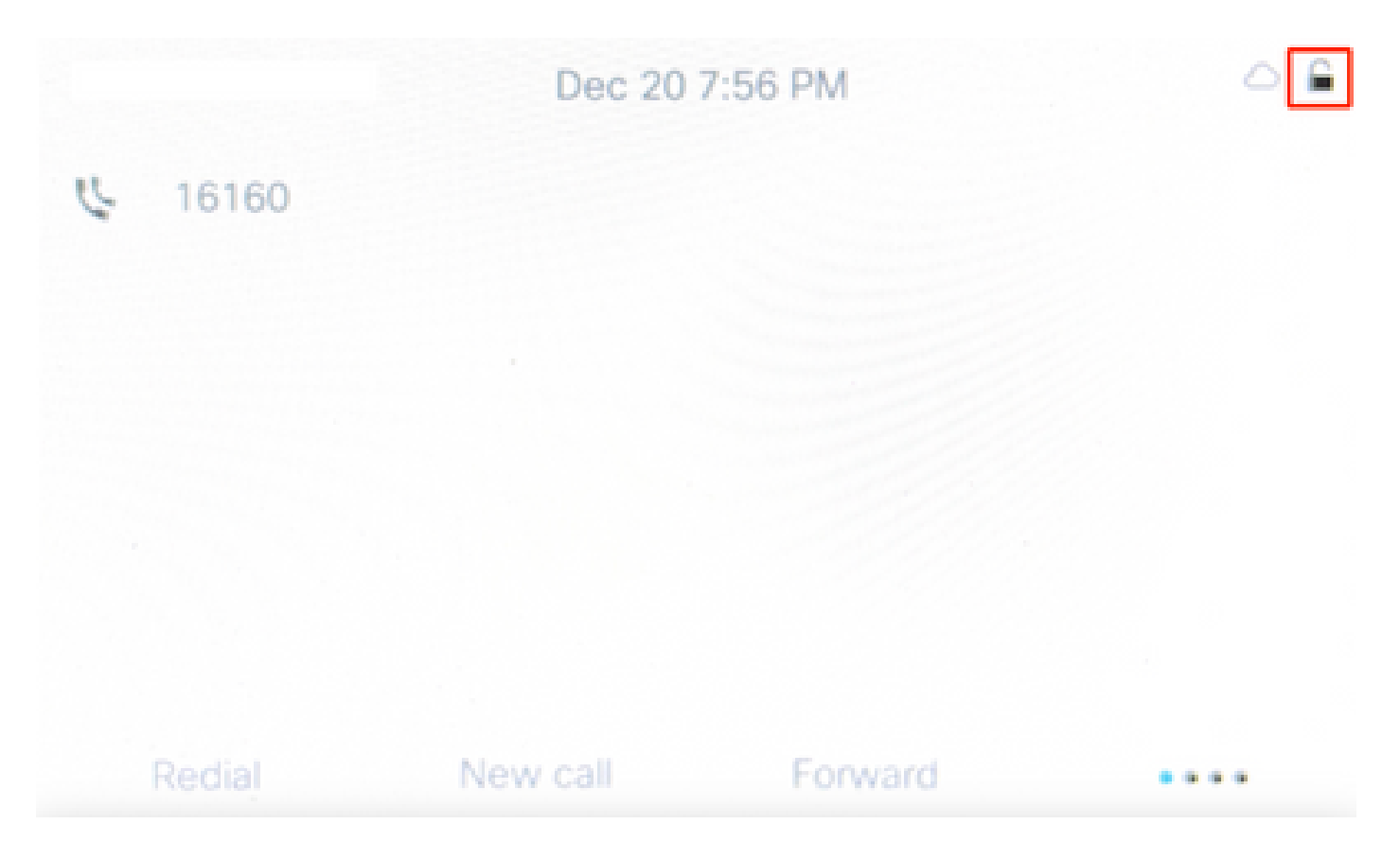

Si le mot de passe est inconnu, vous devez appliquer une [réinitialisation d'usine.](https://help.webex.com/en-us/article/708ce3/Factory-reset-your-Webex-Calling-Multi-Platform-Phones)

Si le téléphone est attribué à un utilisateur dans le Control Hub, après la réinitialisation en usine, il doit essayer de se réinscrire à Webex Calling. Si le téléphone ne s'enregistre pas à nouveau, contactez l'équipe Cisco Webex Calling TAC.

#### Informations connexes

• [Réinitialisez en usine vos téléphones multiplates-formes Webex Calling](https://help.webex.com/en-us/article/708ce3/Factory-reset-your-Webex-Calling-Multi-Platform-Phones#id_130156)

#### À propos de cette traduction

Cisco a traduit ce document en traduction automatisée vérifiée par une personne dans le cadre d'un service mondial permettant à nos utilisateurs d'obtenir le contenu d'assistance dans leur propre langue.

Il convient cependant de noter que même la meilleure traduction automatisée ne sera pas aussi précise que celle fournie par un traducteur professionnel.